#### **MANUAL DE USUARIO – ADMINISTRADOR "ELEARNINGSYNC"**

**Cesar Iván Zambrano Juan Manuel Chagüendo**

Director: Magister. Erwin Meza vega

**Universidad del Cauca Facultad de Ingeniería Electrónica y Telecomunicaciones Línea de Investigación en Informática Educativa Departamento de Sistemas Grupo I+D en Tecnologías de la Información Popayán 2015**

## **1. FUNCIONALIDAD GENERAL DE LA APLICACIÓN WEB**

Este software cuenta con dos soluciones que son muy importantes para los usuarios finales. Una aplicación web y una aplicación de escritorio.

El objetivo principal de la aplicación web es brindarle al usuario la comodidad de poder gestionar sus archivos a través de internet en cualquier parte de donde se encuentre. Tan solo se tiene que ingresar a la aplicación web y comenzar a usar su funcionalidad.

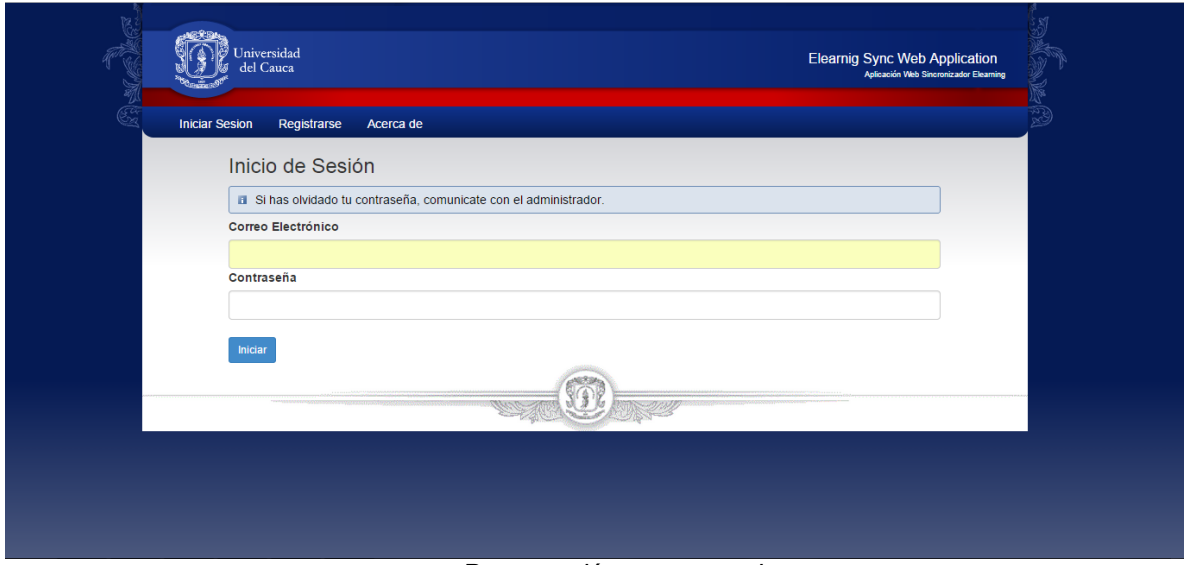

La aplicación web tiene la siguiente presentación.

*Presentación entorno web.*

### **2. FUNCIONALIDAD GENERAL DE LA APLICACIÓN DE ESCRITORIO**

El objetivo principal de esta aplicación es gestionar el proceso de sincronización de archivos asociados a actividades en plataformas de aprendizaje virtual. Con esta aplicación se podrán mantener sincronizado los recursos tipo archivos que el usuario necesite según las actividades sincronizadas en sus cursos en las plataformas Moodle

La aplicación de escritorio para el sistema operativo Windows tiene la siguiente presentación:

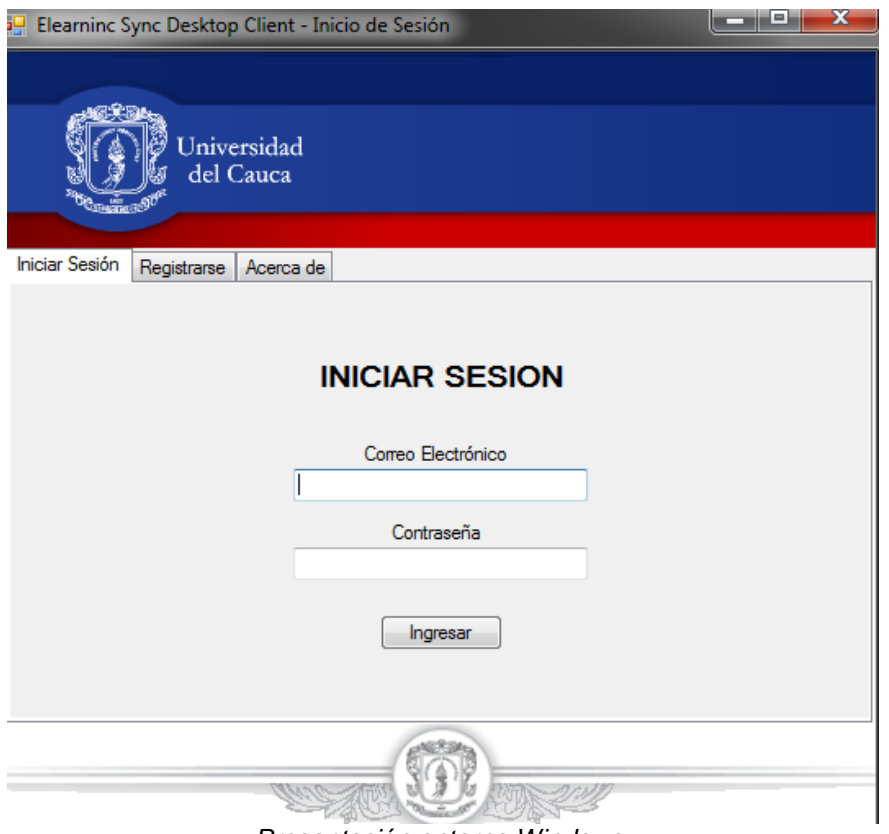

*Presentación entorno Windows.*

La funcionalidad de la aplicación se explica a continuación.

### **3. MÓDULO DE GESTIÓN DE USUARIOS Y CUENTAS**

Este módulo contiene un grupo de funcionalidades asociadas con la gestión de la información de los usuarios y sus cuentas en las plataformas de aprendizaje. A continuación se explica el funcionamiento de este módulo.

Función de Autenticación: le permite al usuario ingresar a la aplicación y poder utilizar sus servicios. La autenticación es importante porque con ella se podrá tener acceso a las diferentes cuentas de usuario que se tenga en diversos LMS, ya que estas estarán asociadas a una única cuenta. En la siguiente imagen se puede visualizar la autenticación tanto en el entorno web como en el entorno Windows.

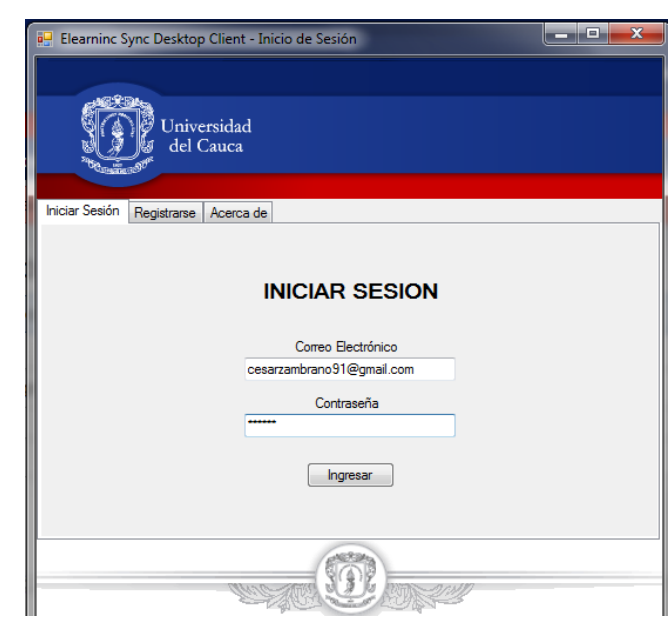

*Autenticación Entorno Windows.*

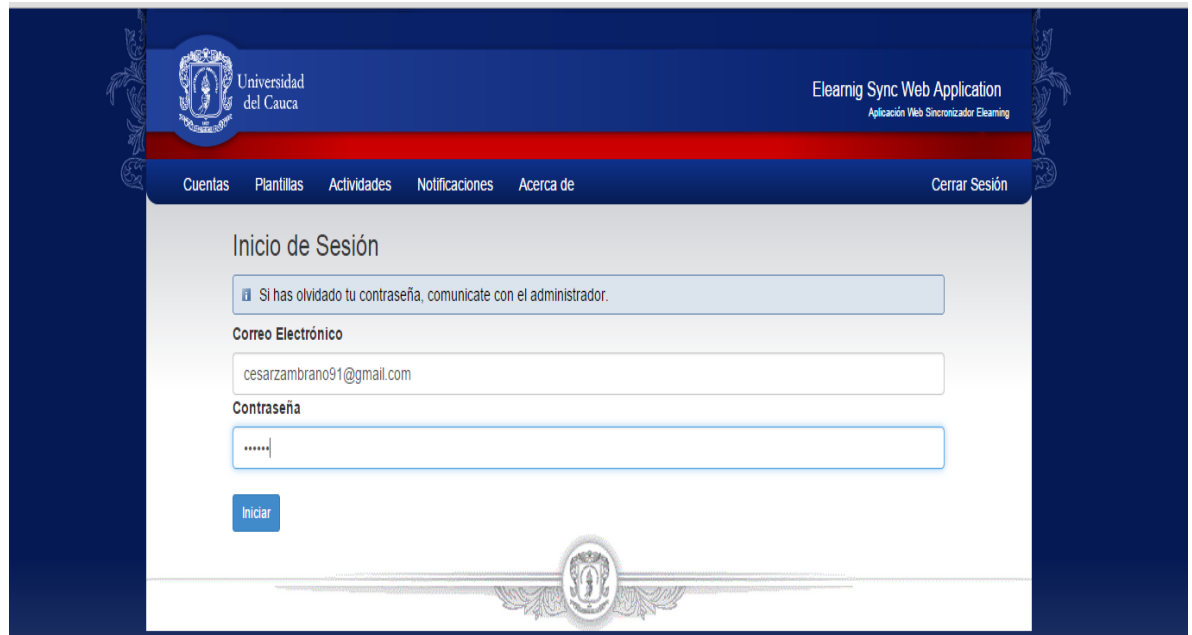

*Autenticación Entorno web.*

Los parámetros de entrada son el Nombre de usuario y la contraseña, el sistema valida que los parámetros ingresados sean los correctos o no sean nulos mostrando al usuario mensajes de advertencias que invitan al usuario a ingresar los datos correctos.

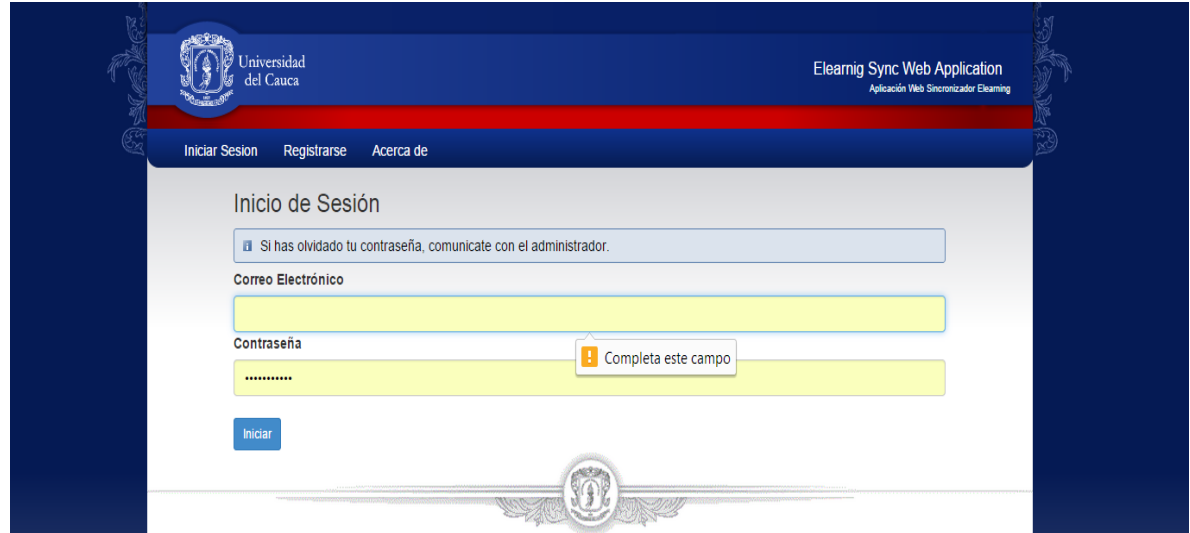

*En la imagen se muestra una validación de un campo vacío – Entorno Web.*

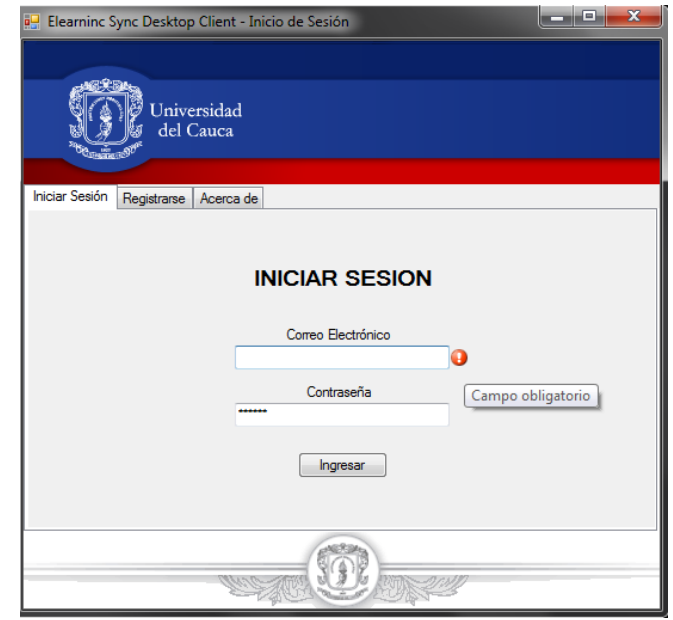

*En la imagen se muestra una validación de un campo vacío – Entorno Windows.*

Una vez se hayan ingresado los datos correctos, se tiene que hacer clic en el botón *Ingresar* para iniciar sesión.

Cuando se inicia sesión el sistema mostrará la siguiente funcionalidad que depende del rol que el usuario ingrese.

Para este tutorial se tendrá en cuenta el rol del administrador resaltando las funcionalidades de los otros usuarios.

| <b>Jniversidad</b><br>del Cauca       |                                      |            |         | <b>Elearnig Sync Web Application</b><br>Aplicación Web Sincronizador Elearning |
|---------------------------------------|--------------------------------------|------------|---------|--------------------------------------------------------------------------------|
| <b>Plataformas</b><br><b>Recursos</b> | <b>Usuarios</b><br><b>Plantillas</b> | Acerca de  |         | <b>Cerrar Sesión</b>                                                           |
| Nueva Plataforma                      | Lista de Plataformas Asociadas       |            |         |                                                                                |
| <b>Nombre</b>                         | Url                                  | Plataforma | Version | <b>Acciones</b>                                                                |
| Moodle 2.7 local                      | http://localhost/moodle/             | Moodle     | 2.7     | <b>Gest. Recursos</b><br>Editar<br><b>Borrar</b>                               |
| prueba de registro 1                  | http://localhost:88/moodler1/        | Moodle     | 2.0     | <b>Gest Recursos</b><br>Editar<br><b>Borrar</b>                                |
| prueba de registro 2                  | http://localhost:88/moodler2/        | Moodle     | 2.3     | <b>Gest. Recursos</b><br>Editar<br><b>Borrar</b>                               |
| prueba de registro 3                  | http://localhost:88/moodler3/        | Moodle     | 1.9     | <b>Gest Recursos</b><br>Editar<br><b>Borrar</b>                                |
|                                       |                                      |            |         |                                                                                |

*Funciones para el usuario una vez autenticado en la aplicación web.*

La misma funcionalidad se le mostrará al usuario en la aplicación Windows.

| Ð<br>Plataformas | <b>ElearningSycn Client</b><br>Recursos<br>Nueva Plataforma | Universidad<br>del Cauca<br>Plantillas<br>Usuarios<br>Editar | Acerca de<br>Borrar | Gest. Recursos    |                | $\mathbf{x}$<br>D.<br><b>CON</b>                                       |
|------------------|-------------------------------------------------------------|--------------------------------------------------------------|---------------------|-------------------|----------------|------------------------------------------------------------------------|
|                  | id                                                          | <b>Nombre</b>                                                | Url                 | <b>Plataforma</b> | <b>Version</b> |                                                                        |
|                  | 7                                                           | Moodle 2.7 local                                             | http://localhost/   | Moodle            | 2.7            |                                                                        |
|                  | 13                                                          | prueba de registr                                            | http://localhost:8  | Moodle            | 2.0            |                                                                        |
|                  | 18                                                          | prueba de registr                                            | http://localhost:8  | Moodle            | 2.3            |                                                                        |
|                  | 19                                                          | prueba de registr                                            | http://localhost:8  | Moodle            | 1.9            |                                                                        |
|                  |                                                             |                                                              |                     |                   |                |                                                                        |
|                  |                                                             |                                                              |                     |                   |                | Euncianos para el usuario una voz autonticado en la aplicación Windows |

*Funciones para el usuario una vez autenticado en la aplicación Windows.*

Función de registro: permite al usuario registrarse en el sistema.

Para crear una nueva cuenta de usuario, hacer clic en la pestaña *Registrarse* y diligenciar los campos que se piden, como se muestra en la siguiente imagen.

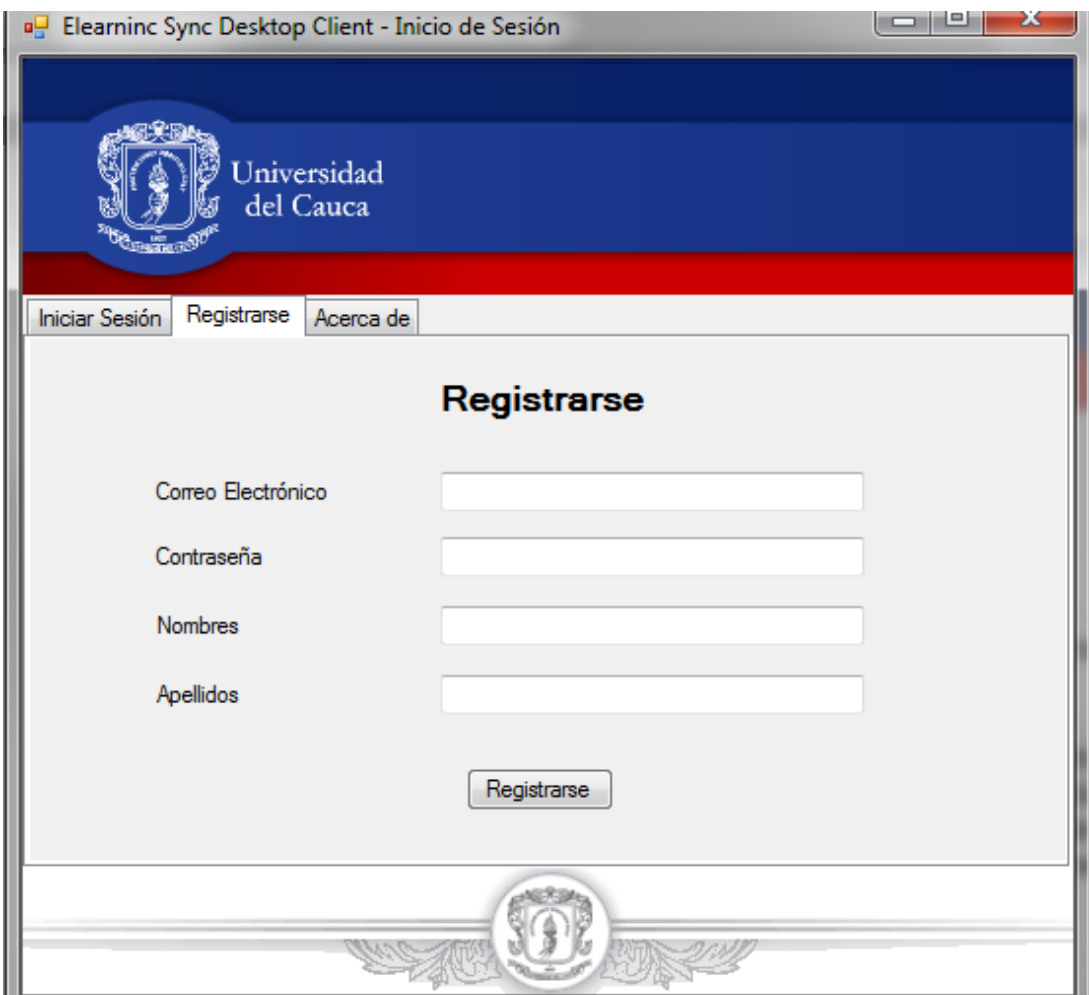

*Interfaz de registro de usuarios.*

7

### **4. MÓDULO DE PLATAFORMAS Y RECURSOS**

Este módulo permite gestionar el conjunto de plataformas asociadas al mecanismo de sincronización ElearningSync

Función de registro de plataformas: para registrar una nueva plataforma, hacer clic sobre el área donde se listan las plataformas registradas y seleccionar la opción *Nueva Plataforma*.

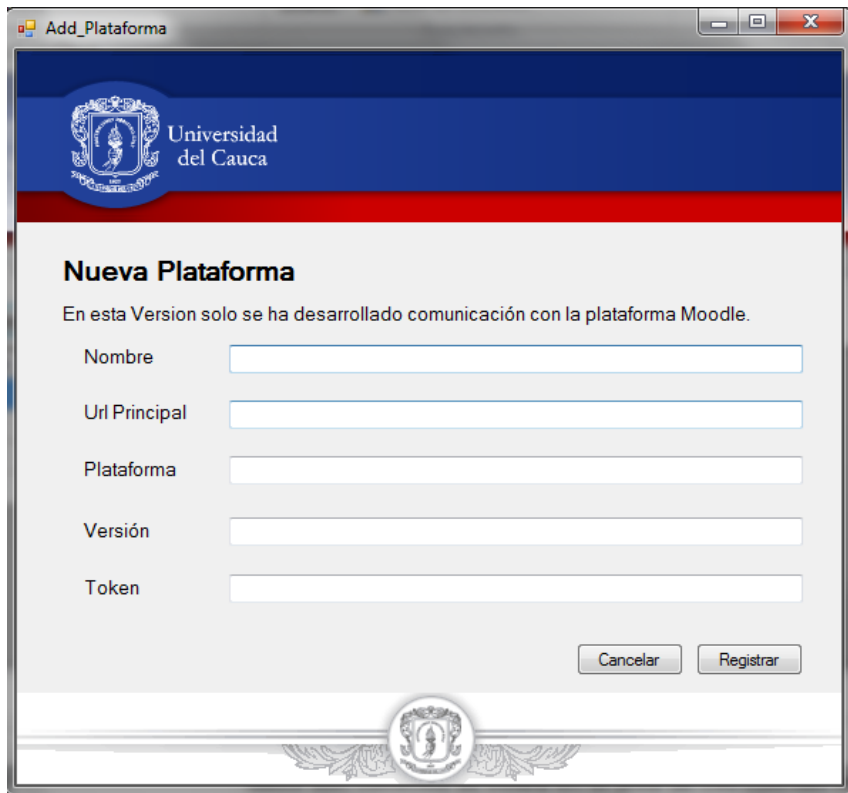

Interfaz para crear una nueva plataforma.

El sistema habilitará los campos correspondientes para crear una Nueva plataforma.

Una vez ingresados los datos en los campos de texto, dar clic en *Registrar*, se solicita a los usuarios haber configurado de manera previa en la plataforma a registrar, el módulo de servicios web desarrollado y generar el *token* de usuario para dichos servicios, dado que este campo es necesario para el funcionamiento del prototipo con la plataforma. Para realizar esta tarea siga los pasos establecidos en el documento *Manual de Instalación Servicios Web en Moodle*.

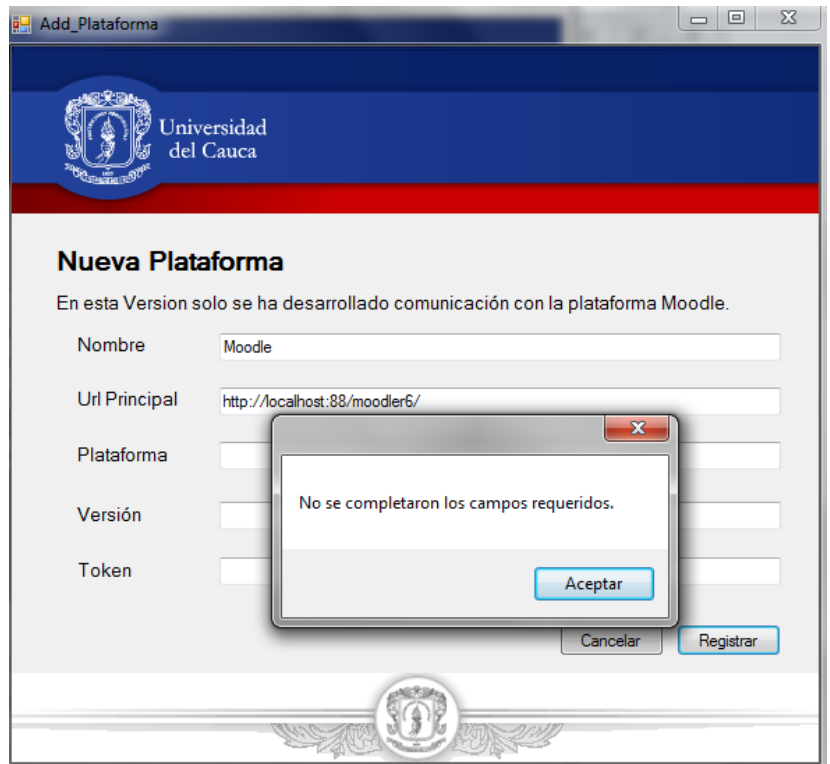

*Mensaje de error donde se muestra la falta de campos por llenar.*

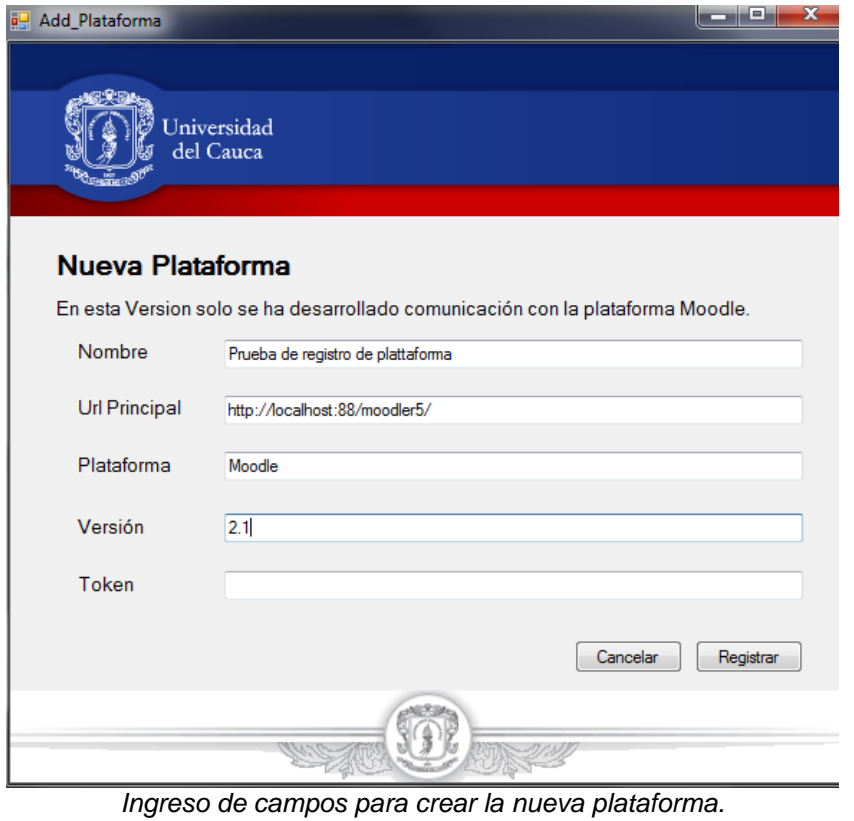

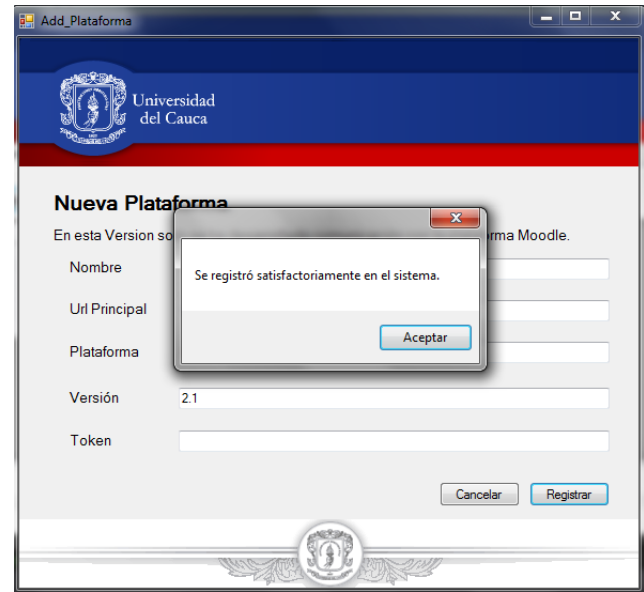

*Registro exitoso de una plataforma.*

Función para actualizar una plataforma: Para modificar una plataforma, se tiene que seleccionar una plataforma de la lista, y hacer clic en el botón *Editar*. El sistema habilitará los campos para modificar la información de la plataforma, una vez terminado, hacer clic en el botón *Registrar* para finalizar o *Cancelar* para deshacer los cambios realizados.

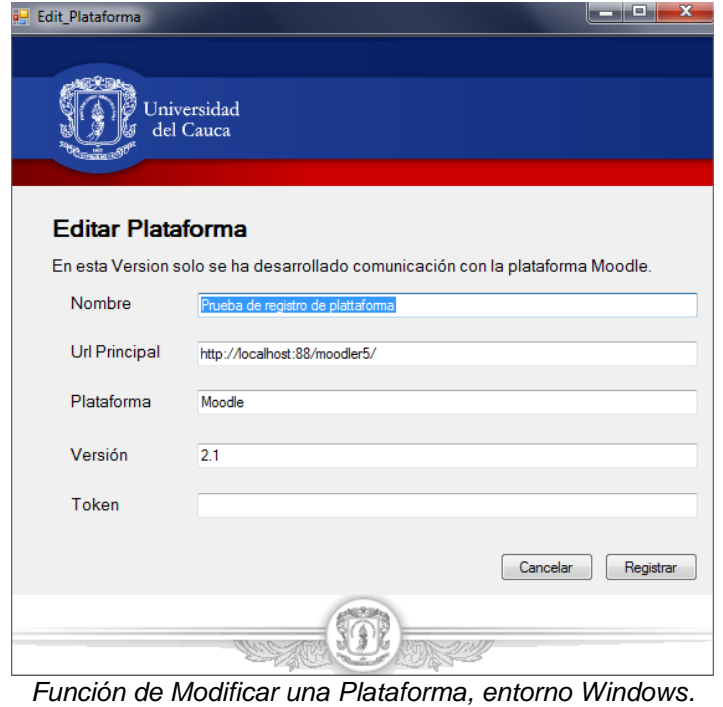

Función para eliminar una plataforma: Para eliminar una plataforma del sistema, se debe seleccionar de la lista la plataforma a eliminar, en Windows hacer clic en el botón *Borrar*, y presionar *Si* en caso de querer eliminar la plataforma o *No* en caso contrario.

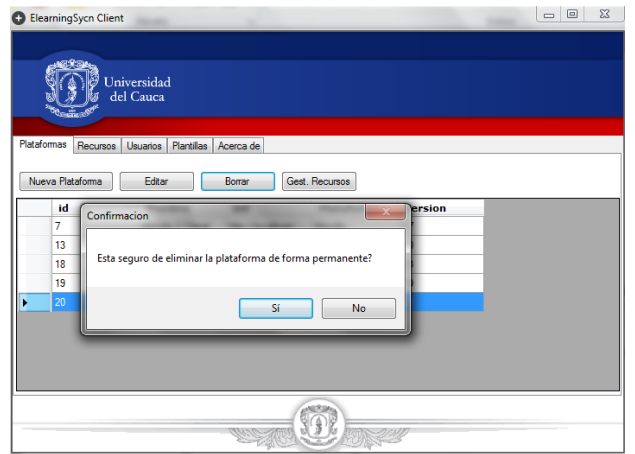

*Mensaje de confirmación para eliminar una plataforma.*

Funciones de gestión de recursos

Este grupo de funciones permite gestionar los recursos asociados a la plataforma seleccionada y los recursos con que funciona el mecanismo

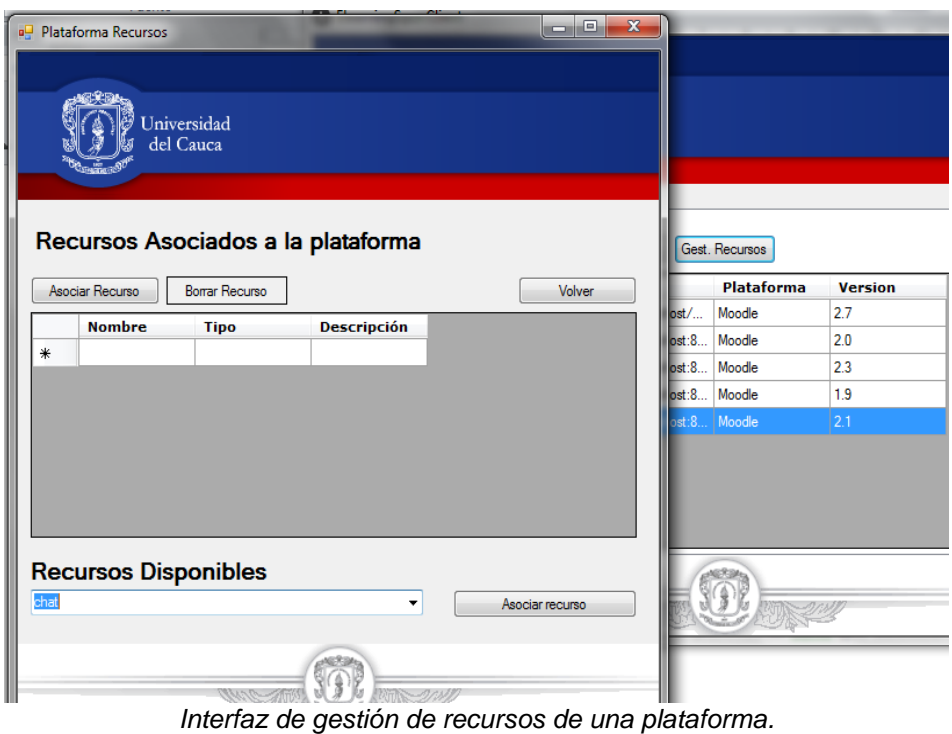

Función de asociación de recursos a una plataforma: Esta funcionalidad permite asociar los recursos disponibles a la plataforma seleccionada previamente, para esto se debe hacer clic en el listado llamado *Recursos Disponibles* y seleccionar uno de los recursos.

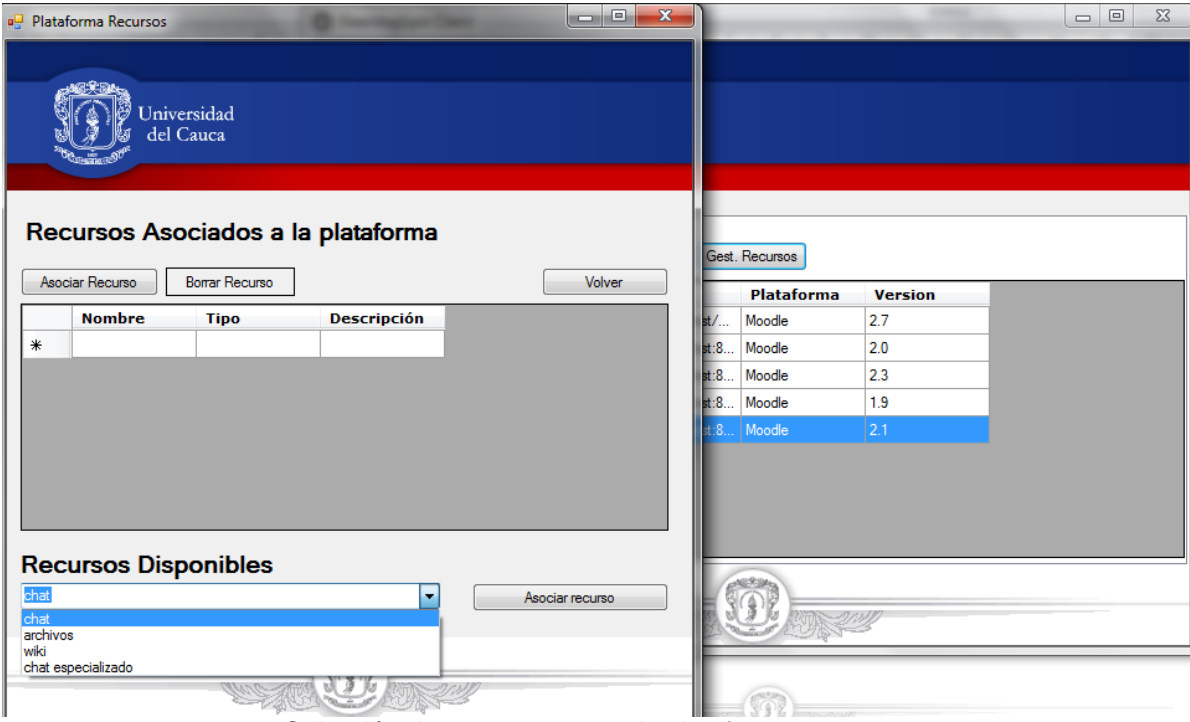

*Selección de un recurso para la plataforma.*

Una vez seleccionado el recurso disponible, presionar el botón *Asociar recurso*.

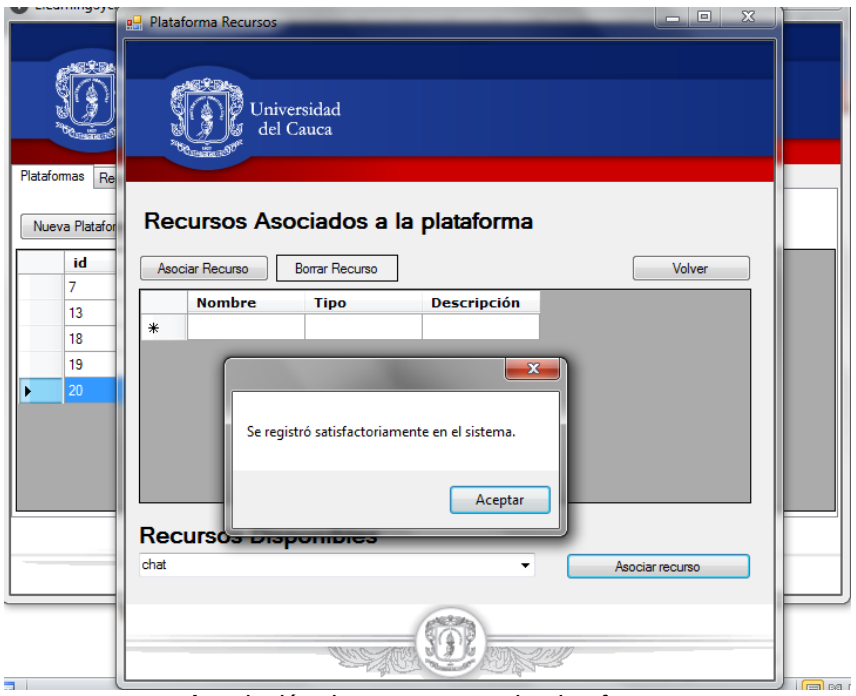

*Asociación de un recurso a la plataforma.*

Función para desasociar un recurso a una plataforma: Esta funcionalidad permite eliminar los recursos asociados a la plataforma seleccionada previamente.

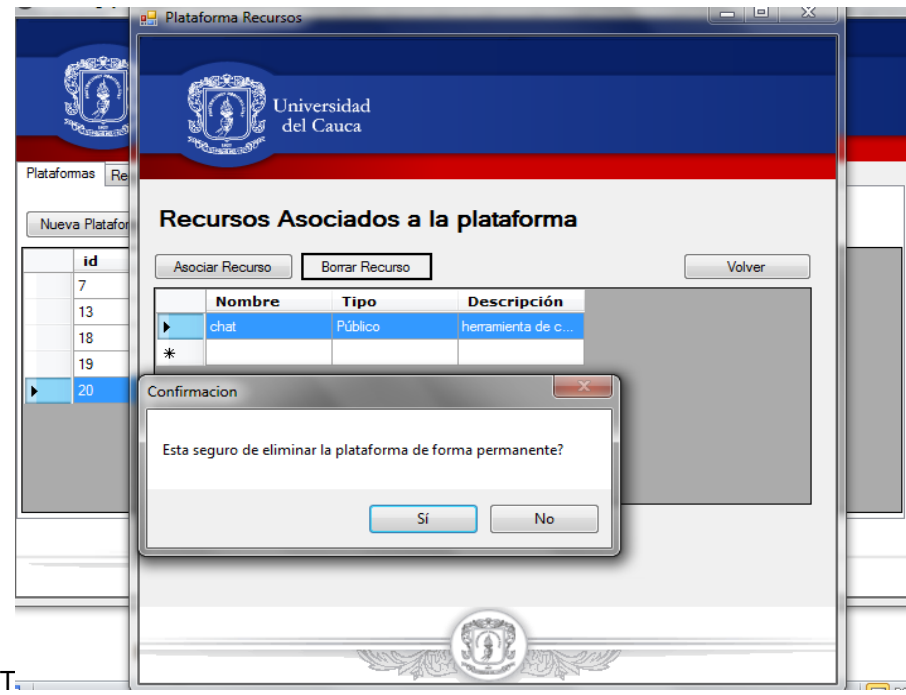

*Eliminación de un recurso asociado a una plataforma.*

Función de registro de recurso: Esta funcionalidad es la encargada de realizar la gestión de los recursos disponibles en el sistema.

| э           | $\mathbf{x}$<br>回<br><b>ElearningSycn Client</b><br>--<br>Universidad<br>del Cauca |                                                                     |             |  |  |  |  |  |  |
|-------------|------------------------------------------------------------------------------------|---------------------------------------------------------------------|-------------|--|--|--|--|--|--|
| Plataformas | Recursos                                                                           | Usuarios<br>Plantillas<br>Acerca de                                 |             |  |  |  |  |  |  |
|             | Nueva Recurso                                                                      | Editar<br>Borrar                                                    |             |  |  |  |  |  |  |
|             | <b>Nombre</b>                                                                      | descripcion                                                         | <b>Tipo</b> |  |  |  |  |  |  |
|             | chat                                                                               | herramienta de comunicacion sincrona.                               | Público     |  |  |  |  |  |  |
|             | archivos                                                                           | recurso a registrar cuando en la plantilla de actividad se adjuntan | Público     |  |  |  |  |  |  |
|             | wiki                                                                               | herramienta para compartir opiniones                                | Público     |  |  |  |  |  |  |
|             | chat especializado                                                                 | herramienta de comunicacion privada                                 | Privado     |  |  |  |  |  |  |
|             |                                                                                    |                                                                     |             |  |  |  |  |  |  |
|             |                                                                                    |                                                                     |             |  |  |  |  |  |  |

*Interfaz de recursos existente en el sistema.*

Función de edición de recurso: Para editar un recurso en particular, primero se tiene que seleccionar el recurso, y luego seleccionar el botón *Editar*.

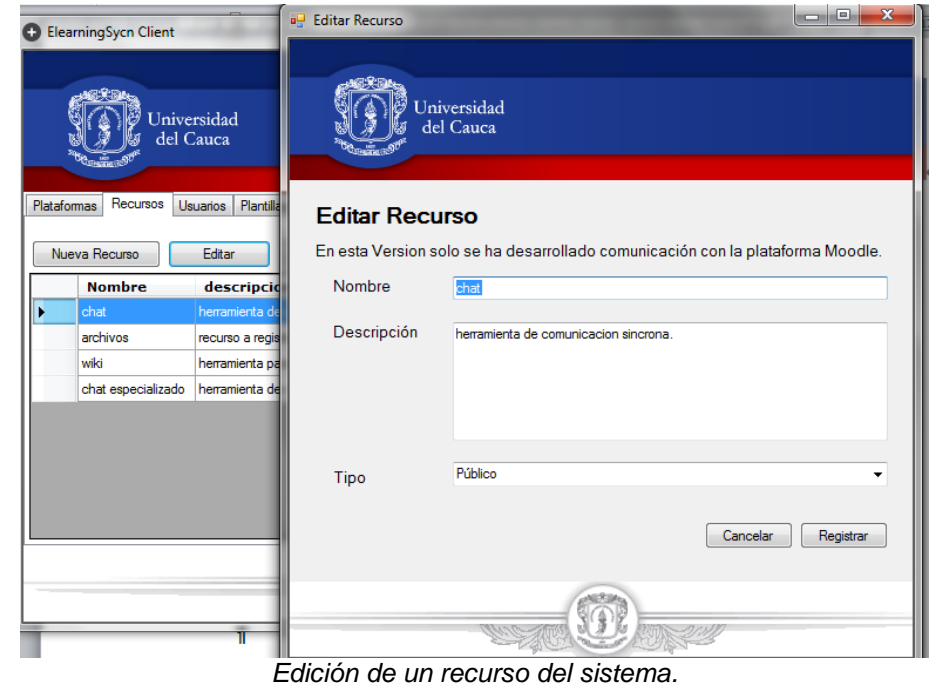

**Sincronización por demanda de archivos asociados a actividades de usuarios en plataformas de aprendizaje en línea. Caso de estudio Moodle.**

Función de eliminación de recursos: Esta función permite eliminar un recurso del sistema.

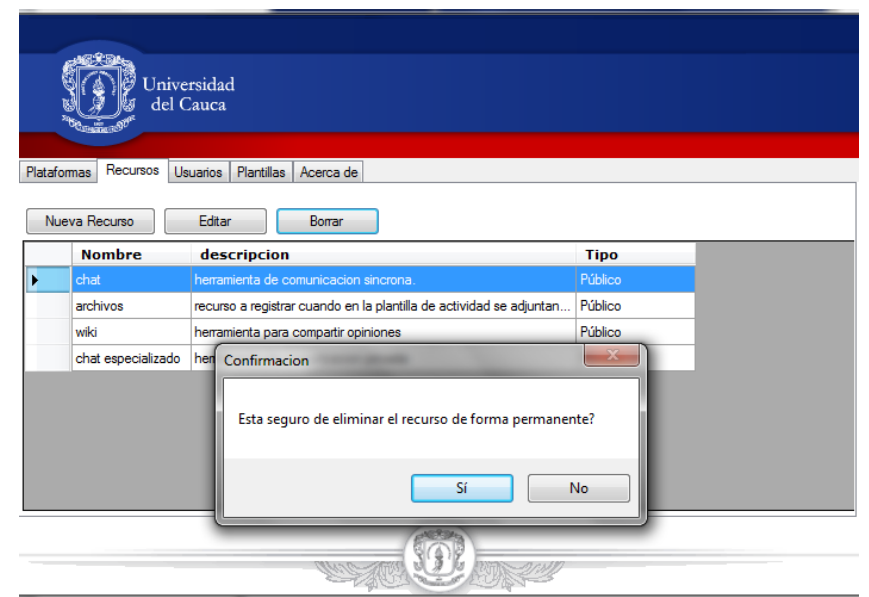

*Mensaje de confirmación de la eliminación de un recurso del sistema.*

### **5 MODULO USUARIOS**

Este módulo permite gestionar los usuarios registrados en el sistema.

Función de creación de usuarios: Para crear un nuevo usuario, ubicarse en la pestaña *Usuarios* de la aplicación y presionar el clic sobre la lista de Usuarios y seleccionar la opción *Nuevo Usuario*.

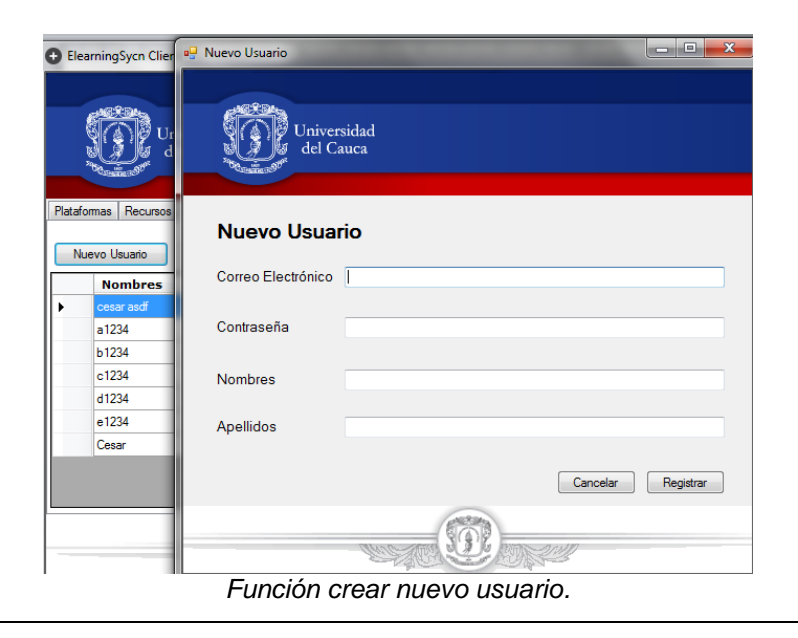

**Sincronización por demanda de archivos asociados a actividades de usuarios en plataformas de aprendizaje en línea. Caso de estudio Moodle.**

Una vez seleccionado el botón *Nuevo usuario*, el sistema habilitará los campos para ingresar los datos correspondientes al Nuevo usuario.

Todos los campos del formulario son obligatorios. Una vez ingresados los datos, hacer clic en *Registrar* para almacenar los datos en el sistema o *Cancelar* para deshacer los cambios realizados.

El sistema validará que los campos ingresados correspondan al tipo de dato requerido en cada campo y validará también que los campos no estén vacíos, en caso de que no cumpla con las validaciones el sistema indicará cuál o cuáles campos son erróneos para que el usuario realice los cambios y pueda guardar los datos.

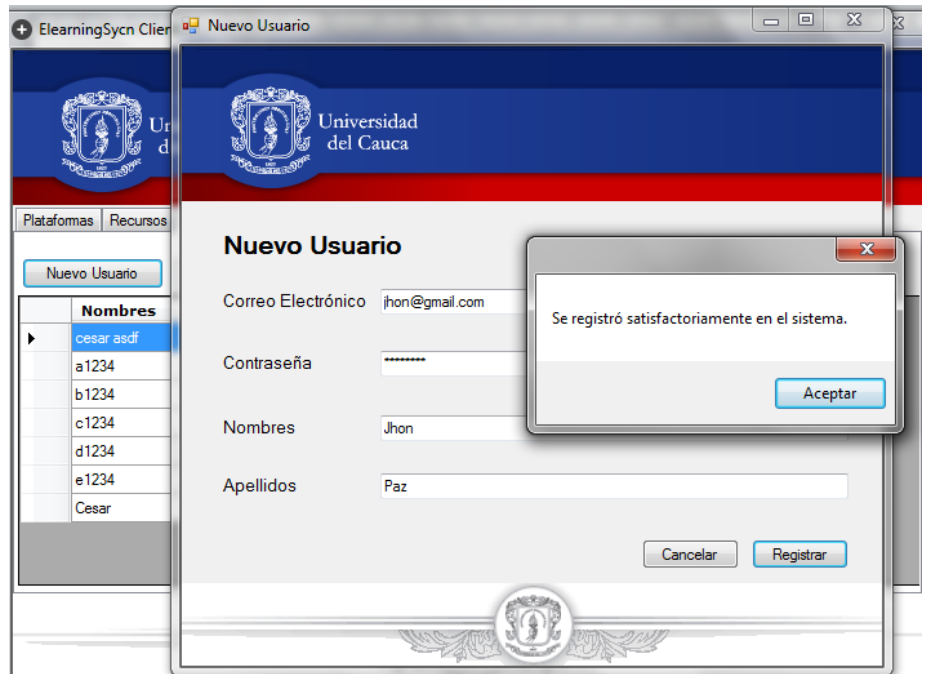

*Validación de los campos del formulario de Nuevo usuario.*

Si todos los datos son correctos, el sistema mostrará un mensaje de éxito de la creación del nuevo usuario y lo cargará en la lista de Usuarios del Sistema.

|             | <b>ElearningSycn Client</b> |                               |                    |  |
|-------------|-----------------------------|-------------------------------|--------------------|--|
|             |                             | Universidad<br>del Cauca      |                    |  |
| Plataformas | Recursos                    | Usuarios<br><b>Plantillas</b> | Acerca de          |  |
|             | Nuevo Usuario               | Editar                        | Borrar             |  |
|             | <b>Nombres</b>              | <b>Apellidos</b>              | <b>Correo Elec</b> |  |
|             | cesar asdf                  | zambrano                      | cesarzambrano9     |  |
|             | a1234                       | a1234                         | a1234@gmail.com    |  |
|             | <b>b1234</b>                | <b>b1234</b>                  | b1234@gmail.com    |  |
|             | c1234                       | c1234                         | c1234@gmail.com    |  |
|             | d1234                       | d1234                         | d1234@gmail.com    |  |
|             | e1234                       | e1234                         | e1234@gmail.com    |  |
|             | Cesar                       | Zambrano                      | cizambrano@uni     |  |
|             | Jhon                        | Paz                           | jhon@gmail.com     |  |
|             |                             |                               |                    |  |
|             |                             |                               |                    |  |

*Resultado después de crear un nuevo usuario.*

En el entorno web también se puede realizar esta funcionalidad. Para crear un nuevo usuario, hacer clic en el botón *Nuevo Usuario.*

|                                        | <b>Jniversidad</b><br>del Cauca |                                                   | 1別<br><b>Elearnig Sync Web Application</b><br>Aplicación Web Sincronizador Elearning |
|----------------------------------------|---------------------------------|---------------------------------------------------|--------------------------------------------------------------------------------------|
| ÇÃ<br><b>Plataformas</b>               | <b>Recursos</b>                 | <b>Plantillas</b><br>Acerca de<br><b>Usuarios</b> | <b>Cerrar Sesión</b>                                                                 |
|                                        | Lista de Usuarios               |                                                   |                                                                                      |
| <b>Nuevo Usuario</b><br><b>Nombres</b> | <b>Apellidos</b>                | <b>Correo Electrónico</b>                         | <b>Acciones</b>                                                                      |
| cesar asdf                             | zambrano                        | cesarzambrano91@gmail.com                         | <b>Gest Cuentas</b><br>Editar<br><b>Borrar</b>                                       |
| a1234                                  | a1234                           | a1234@gmail.com                                   | <b>Gest Cuentas</b><br>Editar<br><b>Borrar</b>                                       |
| b1234                                  | <b>b1234</b>                    | b1234@gmail.com                                   | <b>Gest Cuentas</b><br>Editar<br><b>Borrar</b>                                       |
| c1234                                  | c1234                           | c1234@gmail.com                                   | <b>Gest Cuentas</b><br>Editar<br><b>Borrar</b>                                       |
| d1234                                  | d1234                           | d1234@gmail.com                                   | <b>Gest Cuentas</b><br>Editar<br><b>Borrar</b>                                       |
| e1234                                  | e1234                           | e1234@gmail.com                                   | <b>Gest Cuentas</b><br>Editar<br><b>Borrar</b>                                       |
| Cesar                                  | Zambrano                        | cizambrano@unicauca.edu.co                        | <b>Gest Cuentas</b><br>Editar<br><b>Borrar</b>                                       |

*Gestión de Usuarios entorno Web.*

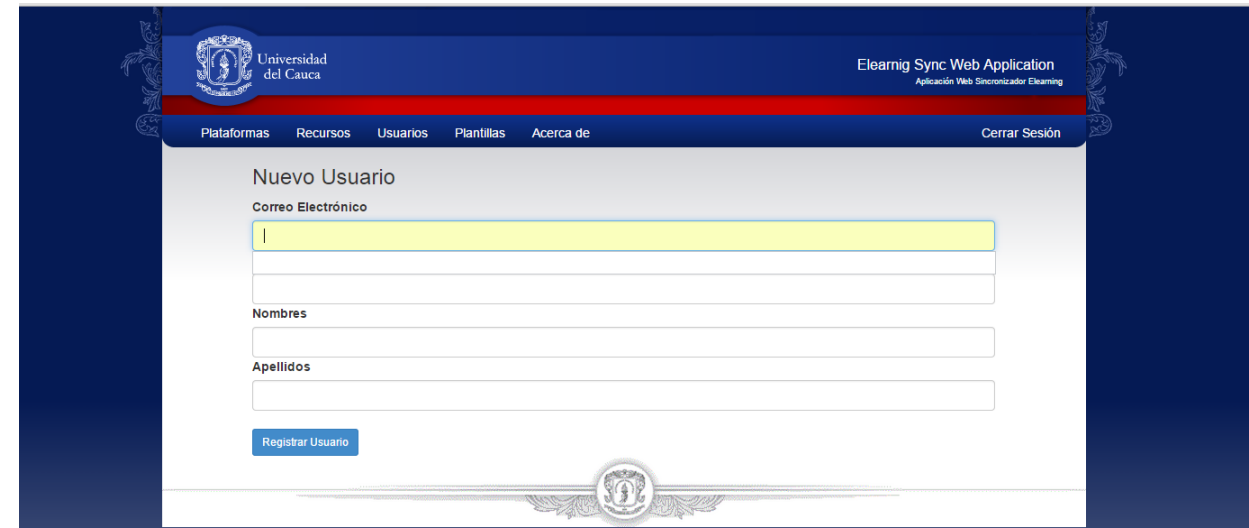

*Formulario para crear un nuevo Usuario.*

Una vez ingresados los datos al formulario, hacer clic en *Registrar usuario* para guardar los datos del nuevo usuario.

Todos los usuarios creados se listan de forma automática en el listado de Usuarios de la página.

| Lista de Usuarios                                                                                     |  |
|----------------------------------------------------------------------------------------------------|--|
| <b>Nuevo Usuario</b>                                                                                  |  |
| <b>Correo Electrónico</b><br><b>Apellidos</b><br><b>Acciones</b><br><b>Nombres</b>                    |  |
| <b>Gest Cuentas</b><br>Editar<br>cesarzambrano91@gmail.com<br>zambrano<br><b>Borrar</b><br>cesar asdf |  |
| <b>Gest Cuentas</b><br>Editar<br>a1234@gmail.com<br><b>Borrar</b><br>a1234<br>a1234                   |  |
| <b>Gest Cuentas</b><br>Editar<br><b>Borrar</b><br><b>b1234</b><br><b>b1234</b><br>b1234@gmail.com     |  |
| <b>Gest Cuentas</b><br>Editar<br>c1234<br>c1234<br>c1234@gmail.com<br><b>Borrar</b>                   |  |
| <b>Gest Cuentas</b><br>Editar<br><b>Borrar</b><br>d <sub>1234</sub><br>d1234<br>d1234@gmail.com       |  |
| <b>Gest Cuentas</b><br>Editar<br>e1234<br>e1234<br>e1234@gmail.com<br><b>Borrar</b>                   |  |
| <b>Gest Cuentas</b><br>Editar<br>cizambrano@unicauca.edu.co<br><b>Borrar</b><br>Zambrano<br>Cesar     |  |
| <b>Gest Cuentas</b><br>Editar<br>Paz<br>Jhon<br>jhon@gmail.com<br><b>Borrar</b>                       |  |

*Lista de Usuarios registrados en el sistema.*

Función para actualizar usuario: Esta función permite actualizar los datos de los usuarios. Esta funcionalidad es propia del usuario con rol de Administrador.

En la aplicación de Windows para actualizar los datos de un usuario, primero se tiene que seleccionar de la lista de Usuarios al usuario que se le va a modificar sus datos. Luego seleccionar la opción *Editar*.

Solo se puede modificar un usuario a la vez, si selecciona más de uno el sistema no habilitará el botón de editar como se muestra en la siguiente imagen.

19

| + ElearningSycn Client  |                          |                    |
|-------------------------|--------------------------|--------------------|
|                         |                          |                    |
|                         | Universidad<br>del Cauca |                    |
| Plataformas<br>Recursos | Usuarios<br>Plantillas   | Acerca de          |
| Nuevo Usuario           | Editar                   | Borrar             |
| <b>Nombres</b>          | <b>Apellidos</b>         | <b>Correo Elec</b> |
| cesar asdf              | zambrano                 | cesarzambrano9     |
| a1234                   | a1234                    | a1234@gmail.com    |
| <b>b1234</b><br>Þ       | b1234                    | b1234@gmail.com    |
| c1234                   | c1234                    | c1234@gmail.com    |
| d1234                   | d1234                    | d1234@gmail.com    |
| e1234                   | e1234                    | e1234@gmail.com    |
| Cesar                   | Zambrano                 | cizambrano@uni     |
| Jhon                    | Paz                      | jhon@gmail.com     |
|                         |                          |                    |
|                         |                          |                    |
|                         |                          |                    |
|                         |                          |                    |

*Selección de más de un usuario.*

En caso contrario el sistema habilitará la sección de operaciones cargando los datos actuales del usuario seleccionado.

Realizar los cambios que se consideren necesarios y hacer clic en *Registrar*. Si los datos son correctos, cumplen con los tipos de datos y no hay campos vacíos, el sistema guarda los nuevos datos, si no mostrará mensaje de error indicando el posible error.

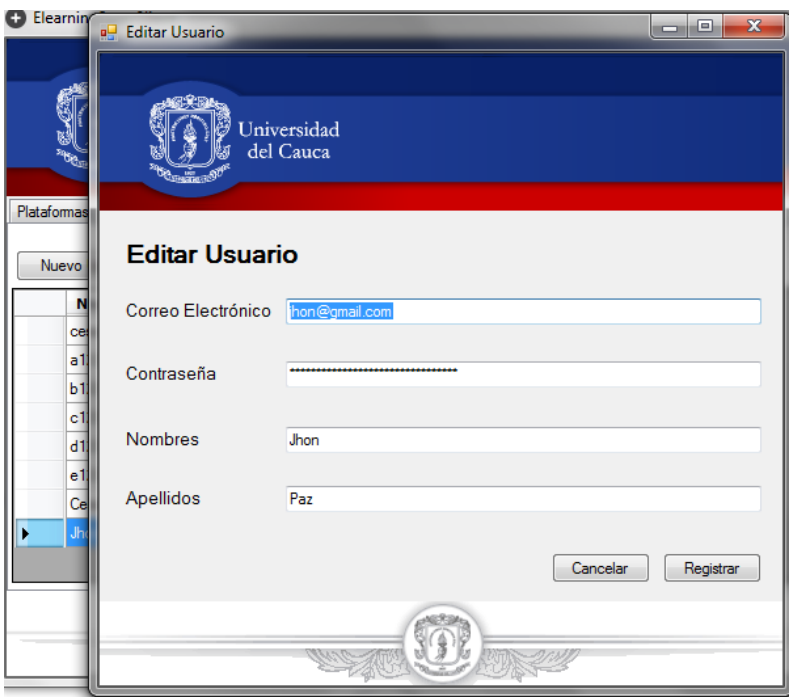

*Actualización de los datos del usuario Nuevo.*

Desde el entorno web la actualización de un usuario se realiza de la misma forma. Seleccionar el usuario a modificar, dar clic en el botón *Editar Usuario*, como se muestra en la siguiente imagen.

|                      | Lista de Usuarios |                            |                                                |
|----------------------|-------------------|----------------------------|------------------------------------------------|
| <b>Nuevo Usuario</b> |                   |                            |                                                |
| <b>Nombres</b>       | <b>Apellidos</b>  | Correo Electrónico         | <b>Acciones</b>                                |
| cesar asdf           | zambrano          | cesarzambrano91@gmail.com  | <b>Gest Cuentas</b><br>Editar<br><b>Borrar</b> |
| a1234                | a1234             | a1234@gmail.com            | <b>Gest Cuentas</b><br>Editar<br><b>Borrar</b> |
| b1234                | <b>b1234</b>      | b1234@gmail.com            | <b>Gest Cuentas</b><br>Editar<br><b>Borrar</b> |
| c1234                | c1234             | c1234@gmail.com            | <b>Gest Cuentas</b><br>Editar<br><b>Borrar</b> |
| d1234                | d1234             | d1234@gmail.com            | <b>Gest Cuentas</b><br>Editar<br><b>Borrar</b> |
| e1234                | e1234             | e1234@gmail.com            | <b>Gest Cuentas</b><br>Editar<br><b>Borrar</b> |
| Cesar                | Zambrano          | cizambrano@unicauca.edu.co | <b>Gest Cuentas</b><br>Editar<br><b>Borrar</b> |
| Jhon                 | Paz               | jhon@gmail.com             | <b>Gest Cuentas</b><br><b>Borrar</b><br>Editar |
| Jhon                 | Paz               | jhon1@gmail.com            | <b>Gest Cuentas</b><br>Editar<br><b>Borrar</b> |
|                      |                   |                            |                                                |

*Funcionalidad editar usuario desde el entorno Web.*

El sistema mostrará una ventana emergente en la cual se podrán realizar los cambios al usuario. Para finalizar hacer clic en *Registrar* para guardar los datos. Al final los cambios se reflejaran en la lista de usuarios.

| <b>Cerrar Sesión</b><br><b>Plataformas</b><br><b>Plantillas</b><br><b>Recursos</b><br><b>Usuarios</b><br>Acerca de<br>Le Se actualizo correctamente el registro<br>Lista de Usuarios<br><b>Nuevo Usuario</b><br>Correo Electrónico<br><b>Nombres</b><br><b>Apellidos</b><br><b>Acciones</b><br><b>Gest. Cuentas</b><br>cesarzambrano91@gmail.com<br>Editar<br>zambrano<br><b>Borrar</b><br>cesar asdf<br><b>Gest. Cuentas</b><br>a1234<br>a1234<br>a1234@gmail.com<br>Editar<br><b>Borrar</b><br><b>Gest. Cuentas</b><br>b1234@gmail.com<br>Editar<br>b1234<br>b1234<br><b>Borrar</b><br><b>Gest. Cuentas</b><br>c1234<br>c1234<br>c1234@gmail.com<br>Editar<br><b>Borrar</b><br><b>Gest. Cuentas</b><br>d1234<br>d1234<br>d1234@gmail.com<br>Editar<br><b>Borrar</b> | B2. | del Cauca | Jniversidad | <b>Elearnig Sync Web Application</b><br>Aplicación Web Sincronizador Elearning |  |
|----------------------------------------------------------------------------------------------------|-----|-----------|-------------|--------------------------------------------------------------------------------|--|
|                                                                                                    |     |           |             |                                                                                |  |
|                                                                                                    |     |           |             |                                                                                |  |
|                                                                                                    |     |           |             |                                                                                |  |
|                                                                                                    |     |           |             |                                                                                |  |
|                                                                                                    |     |           |             |                                                                                |  |
|                                                                                                    |     |           |             |                                                                                |  |
|                                                                                                    |     |           |             |                                                                                |  |
|                                                                                                    |     |           |             |                                                                                |  |
|                                                                                                    |     |           |             |                                                                                |  |
|                                                                                                    |     |           |             |                                                                                |  |
| <b>Gest. Cuentas</b><br>Editar<br>e1234<br>e1234<br>e1234@gmail.com<br><b>Borrar</b>                                                                                                    |     |           |             |                                                                                |  |

*Mensaje de confirmación de actualización de datos de un usuario.*

Función de eliminación de usuario: Para eliminar un usuario, en el entorno Windows, seleccionar el usuario que se quiere eliminar, y seleccionar la opción *Borrar*.

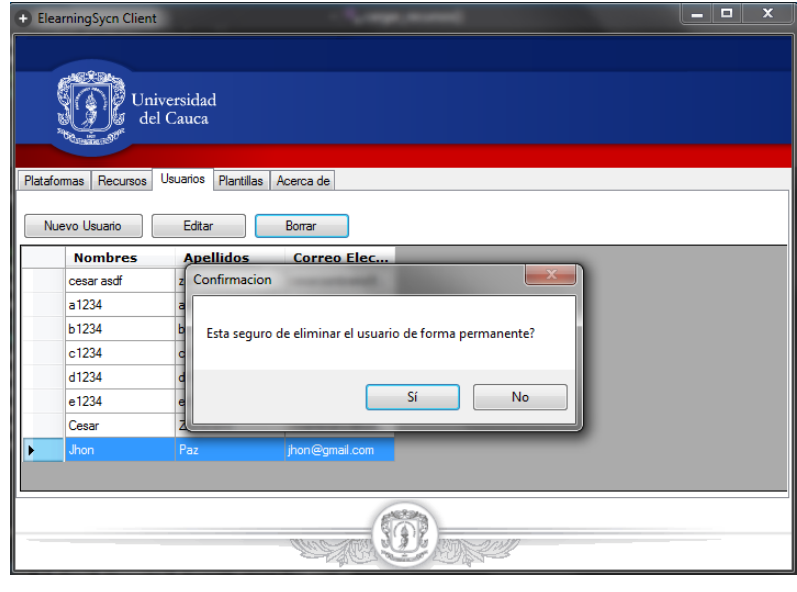

**Sincronización por demanda de archivos asociados a actividades de usuarios en plataformas de aprendizaje en línea. Caso de estudio Moodle.**

*Función eliminar Usuario.*

El sistema mostrará un mensaje de éxito al eliminar el usuario. Para el ejemplo se eliminó el usuario Jhon.

En el entorno web, seleccionar el botón *Borrar*, el sistema mostrará un mensaje de confirmación de la eliminación del usuario, como se muestra en la siguiente imagen.

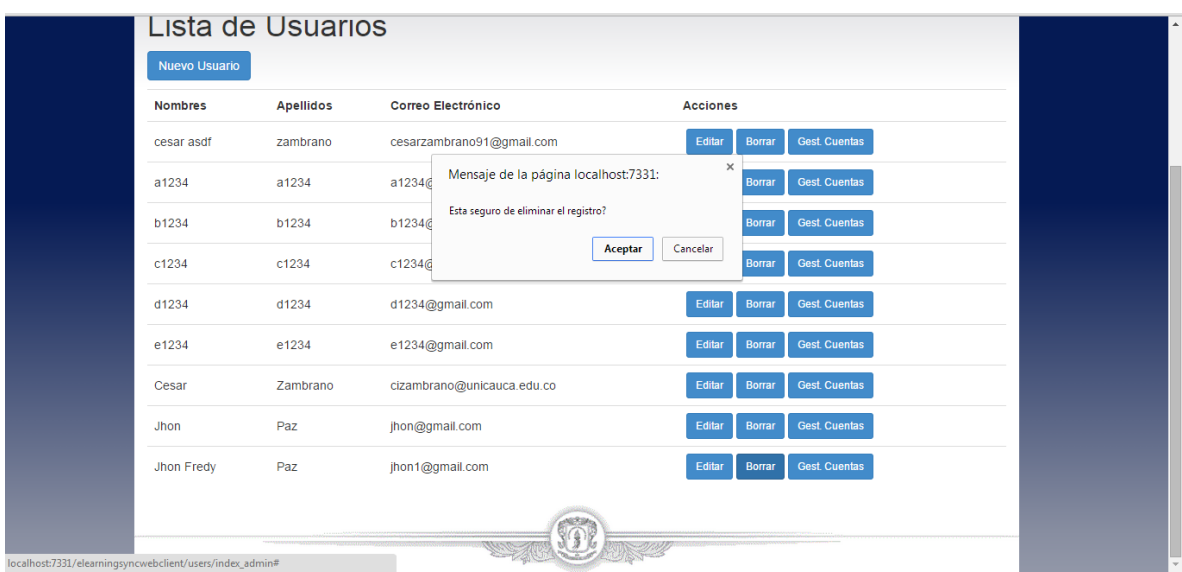

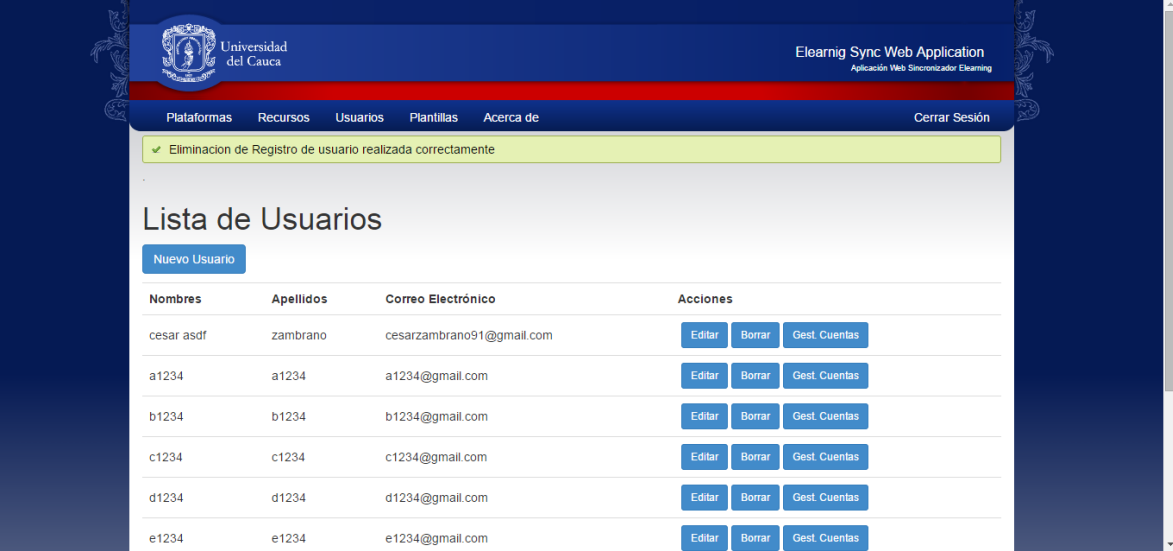

*Mensaje de confirmación de eliminación de un usuario*

Para completar la operación hacer clic en *Aceptar* para guardar los cambios.

## **6 MÓDULO PLANTILLAS**

Este módulo permite realizar la Gestión de las plantillas a las que se tiene acceso desde esta aplicación.

|                    | <b>ElearningSycn Client</b><br>Universidad<br>del Cauca                                          |                                       |                                                  |                                                                                   | $\overline{\mathbf{x}}$  |
|--------------------|--------------------------------------------------------------------------------------------------|---------------------------------------|--------------------------------------------------|-----------------------------------------------------------------------------------|--------------------------|
| <b>Plataformas</b> | Plantillas<br>Recursos<br><b>Usuarios</b>                                                        | Acerca de                             |                                                  |                                                                                   |                          |
|                    | Borrar<br><b>Datos basicos</b>                                                                   | <b>Recursos</b>                       | <b>Creada Por</b>                                | <b>Detailes</b>                                                                   |                          |
|                    | Nombre: prueba 101<br>Descripción: asdfadsf<br>Acceso Público                                    | $1$ : archivos<br>$1:$ chat           | cesar asdf zambrano<br>cesarzambrano91@gmail.com | Creada: 2015-02-06 17:10:47<br>Modificada: 2015-02-09 22:50:05<br>Calificación: 0 |                          |
|                    | Nombre: PLANTILLA CESAR<br>Descripción: PLANTILLA CON<br>SOLO RECURSO ARCHIVOS<br>Acceso:Público | $1:$ archivos<br>$1:$ archivos        | cesar asdf zambrano<br>cesarzambrano91@gmail.com | Creada: 2015-02-15 21:22:59<br>Modificada: 2015-02-15 23:10:20<br>Calificación: 0 | 틔                        |
|                    | Nombre: 1 archivo<br>Descripción: asdf<br>Acceso Público                                         | $1:$ archivos                         | cesar asdf zambrano<br>cesarzambrano91@gmail.com | Creada: 2015-02-15 23:12:56<br>Modificada: 2015-02-15 23:12:56<br>Calificación: 0 |                          |
|                    | Nombre: prueba sin archivos<br>Descripción: asdfasdf<br>Acceso Público                           | $1:$ chat                             | cesar asdf zambrano<br>cesarzambrano91@gmail.com | Creada: 2015-02-16 11:03:32<br>Modificada: 2015-02-16 11:03:32<br>Calificación: 0 |                          |
|                    | Nombre: prueba 31<br>Descripción: asdfads<br>Access Drivado                                      | No se ha<br>asociado<br><b>Danuma</b> | cesar asdf zambrano<br>cesarzambrano91@gmail.com | Creada: 2015-02-06 19:35:07<br>Modificada: 2015-02-22 06:55:01<br>Calificación: D | $\overline{\phantom{a}}$ |
|                    |                                                                                                  |                                       |                                                  |                                                                                   |                          |

*Interfaz de platillas entorno Windows.*

| Lista de Plantillas                                                                                      |                                    |                                                  |                                                                                                    |                 |
|----------------------------------------------------------------------------------------------------|------------------------------------|--------------------------------------------------|----------------------------------------------------------------------------------------------------|-----------------|
| <b>Datos basicos</b>                                                                                     | <b>Recursos</b>                    | <b>Creada Por</b>                                | <b>Detailes</b>                                                                                       | <b>Acciones</b> |
| Nombre: prueba 101<br>Descripción: asdfadsf<br>Acceso: Publico                                           | 1. archivos<br>2. chat             | cesar asdf zambrano<br>cesarzambrano91@gmail.com | Creada el 2015-02-06<br>17:10:47<br>Ultima Modificación el 2015-<br>02-09 22:50:05<br>Calificacion: 0 | <b>Borrar</b>   |
| Nombre: PLANTILLA CESAR<br>Descripción: PLANTILLA CON SOLO<br><b>RECURSO ARCHIVOS</b><br>Acceso: Publico | 1 archivos<br>2. archivos          | cesar asdf zambrano<br>cesarzambrano91@gmail.com | Creada el 2015-02-15<br>21:22:59<br>Ultima Modificación el 2015-<br>02-15 23:10:20<br>Calificacion: 0 | <b>Borrar</b>   |
| Nombre: 1 archivo<br>Descripción: asdf<br>Acceso: Publico                                                | 1. archivos                        | cesar asdf zambrano<br>cesarzambrano91@gmail.com | Creada el 2015-02-15<br>23:12:56<br>Ultima Modificación el 2015-<br>02-15 23:12:56<br>Calificacion: 0 | <b>Borrar</b>   |
| Nombre: prueba 31<br>Descripción: asdfads<br>Acceso: Privado                                             | No se ha asociado<br>п<br>Recursos | cesar asdf zambrano<br>cesarzambrano91@gmail.com | Creada el 2015-02-06<br>19:35:07<br>Ultima Modificación el 2015-<br>02-22 06:55:01<br>Calificacion: 0 | <b>Borrar</b>   |

*Interfaz de plantillas entorno web.*

Función de eliminación de plantilla: Para eliminar una plantilla, se debe seleccionar la plantilla a eliminar y luego hacer clic en el botón *Borrar*.

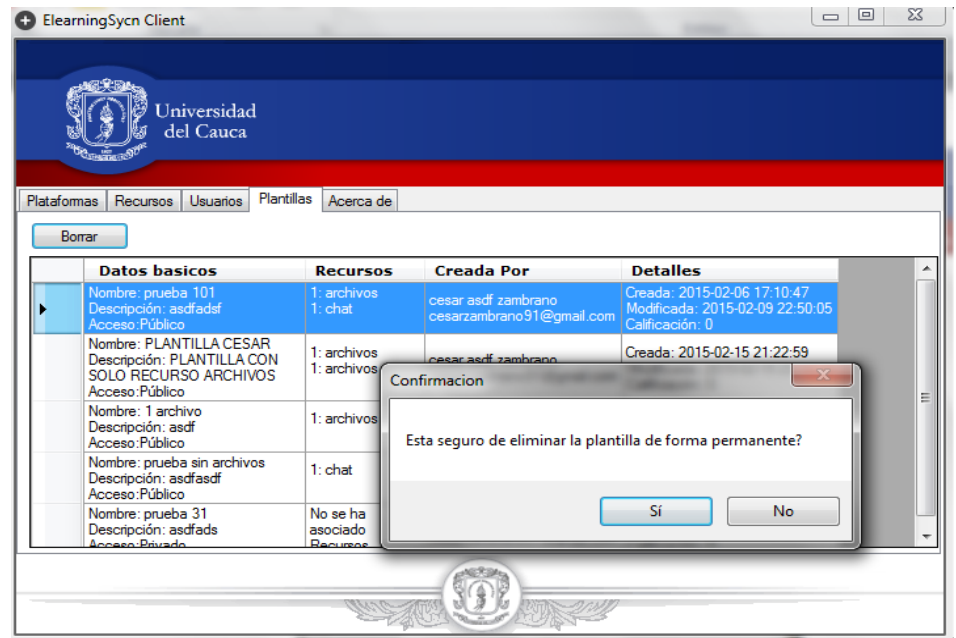

*Eliminación de una plantilla del sistema.*

Si la plantilla tiene una o más calificaciones asociadas, actividades instanciadas u otra información relevante, no se permitirá eliminarla y se mostrara un mensaje mostrando el error ocurrido.

| <b>Platafomas</b><br>Borrar | <b>ElearningSycn Client</b><br>Universidad<br>del Cauca<br>Plantillas<br>Recursos<br><b>Usuarios</b>                | Acerca de                    |                                                  |                                                                                   | $\Sigma$<br>$\Box$      |
|-----------------------------|----------------------------------------------------------------------------------------------------|------------------------------|--------------------------------------------------|-----------------------------------------------------------------------------------|-------------------------|
|                             | <b>Datos basicos</b>                                                                                                | <b>Recursos</b>              | <b>Creada Por</b>                                | <b>Detailes</b>                                                                   |                         |
|                             | Nombre: prueba 101<br>Descripción: asdfadsf<br>Acceso: Público                                                      | : archivos<br>$1:$ chat      | cesar asdf zambrano<br>cesarzambrano91@gmail.com | Creada: 2015-02-06 17:10:47<br>Modificada: 2015-02-09 22:50:05<br>Calificación: 0 |                         |
|                             | Nombre: PLANTILLA CESAR<br>Descripción: PLANTILLA CON<br>SOLO RECURSO ARCHIVOS<br>Acceso:Público                    | 1: archivos<br>$1:$ archivos | cesar asdf zambrano<br>cesarzambrano91@gmail.com | Creada: 2015-02-15 21:22:59<br>Modificada: 2015-02-15 23:10:20<br>Calificación: 0 | Ξ                       |
|                             | Nombre: 1 archivo<br>Descripción: asdf<br>Acceso:Público                                                            |                              |                                                  |                                                                                   | $\overline{\mathbf{x}}$ |
|                             | Nombre: prueba sin archivos<br>Descripción: asdfasdf<br>Acceso:Público<br>Nombre: prueba 31<br>Descripción: asdfads | asociadas.                   |                                                  | No se pudo eliminar el registro, La plantilla tiene una o más calificaciones      |                         |
|                             | Acceso Privado                                                                                                    |                              |                                                  | Aceptar                                                                           |                         |

*Mensaje si una platilla tiene calificaciones asociadas.*

Si la plantilla no tiene información asociada, mostrará el siguiente mensaje de confirmación.

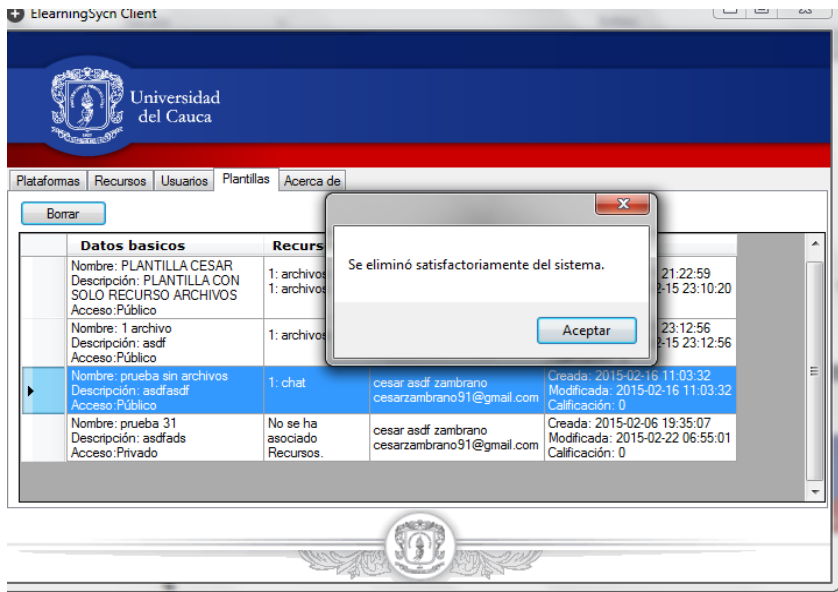

*Confirmación de eliminación de una plantilla, entorno Windows.*

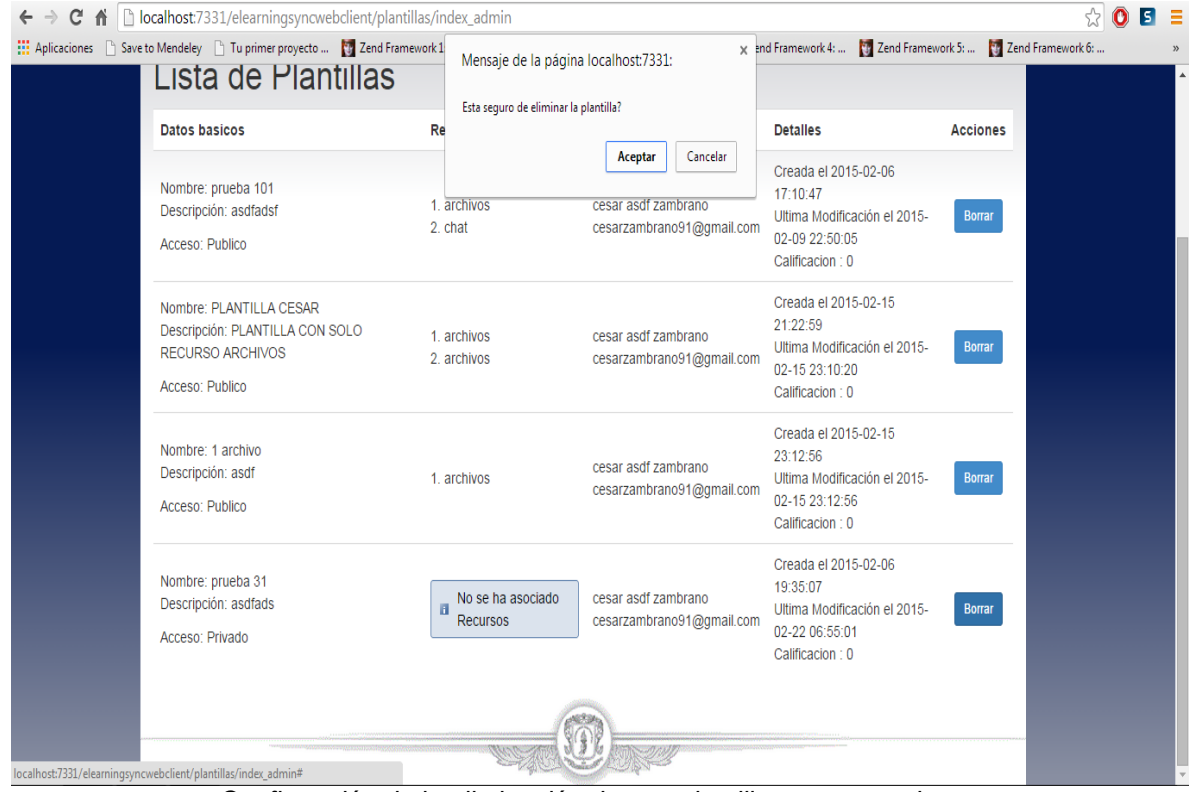

*Confirmación de la eliminación de una plantilla, entorno web.*

| Jniversidad<br>del Cauca                                                                                                    |                                  |                                                  | <b>Elearnig Sync Web Application</b>                                                              | Aplicación Web Sincronizador Elearning |
|----------------------------------------------------------------------------------------------------|----------------------------------|--------------------------------------------------|---------------------------------------------------------------------------------------------------|----------------------------------------|
| <b>Plataformas</b><br><b>Recursos</b><br><b>Usuarios</b><br>Eliminacion de Registro de plantilla realizada correctamente<br>v<br>Lista de Plantillas | <b>Plantillas</b><br>Acerca de   |                                                  |                                                                                                   | <b>Cerrar Sesión</b>                   |
| <b>Datos basicos</b>                                                                                                    |                                  | Recursos Creada Por                              | <b>Detailes</b>                                                                                   | <b>Acciones</b>                        |
| Nombre: prueba 101<br>Descripción: asdfadsf<br>Acceso: Publico                                                                                       | 1.<br>archivos<br>2. chat        | cesar asdf zambrano<br>cesarzambrano91@gmail.com | Creada el 2015-02-06 17:10:47<br>Ultima Modificación el 2015-02-09<br>22:50:05<br>Calificacion: 0 | <b>Borrar</b>                          |
| Nombre: PLANTILLA CESAR<br>Descripción: PLANTILLA CON SOLO RECURSO<br><b>ARCHIVOS</b><br>Acceso: Publico                                             | 1.<br>archivos<br>2.<br>archivos | cesar asdf zambrano<br>cesarzambrano91@gmail.com | Creada el 2015-02-15 21:22:59<br>Ultima Modificación el 2015-02-15<br>23:10:20<br>Calificacion: 0 | <b>Borrar</b>                          |
| Nombre: 1 archivo<br>Descripción: asdf                                                                                                    | 1.<br>archivos                   | cesar asdf zambrano<br>cesarzambrano91@gmail.com | Creada el 2015-02-15 23:12:56<br>Ultima Modificación el 2015-02-15<br>23:12:56                    | <b>Borrar</b>                          |

*Mensaje de confirmación de la eliminación de una plantilla, entorno web.*

# **7 ACERCA DE**

Muestra la información referente a los autores de la plataforma.

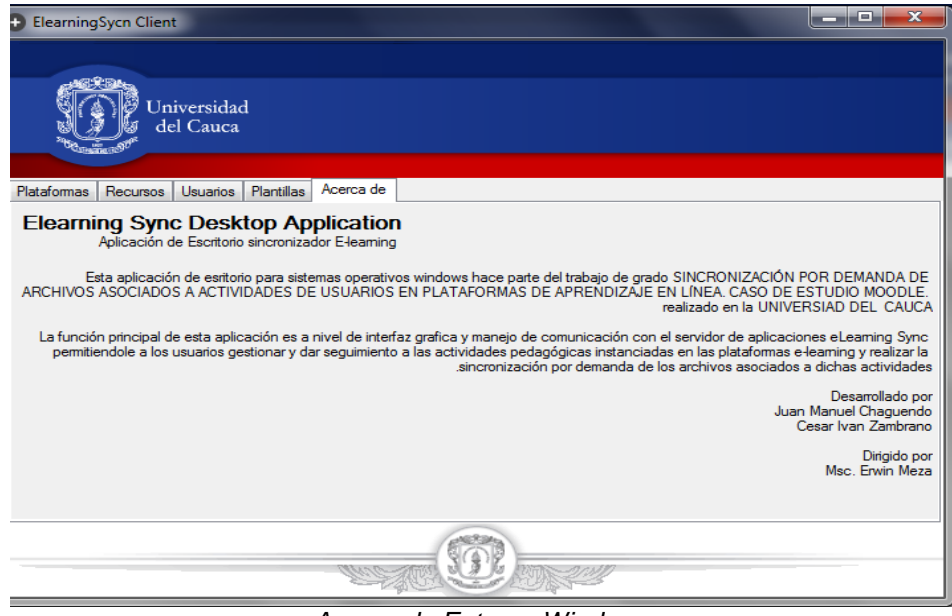

*Acerca de Entorno Windows*

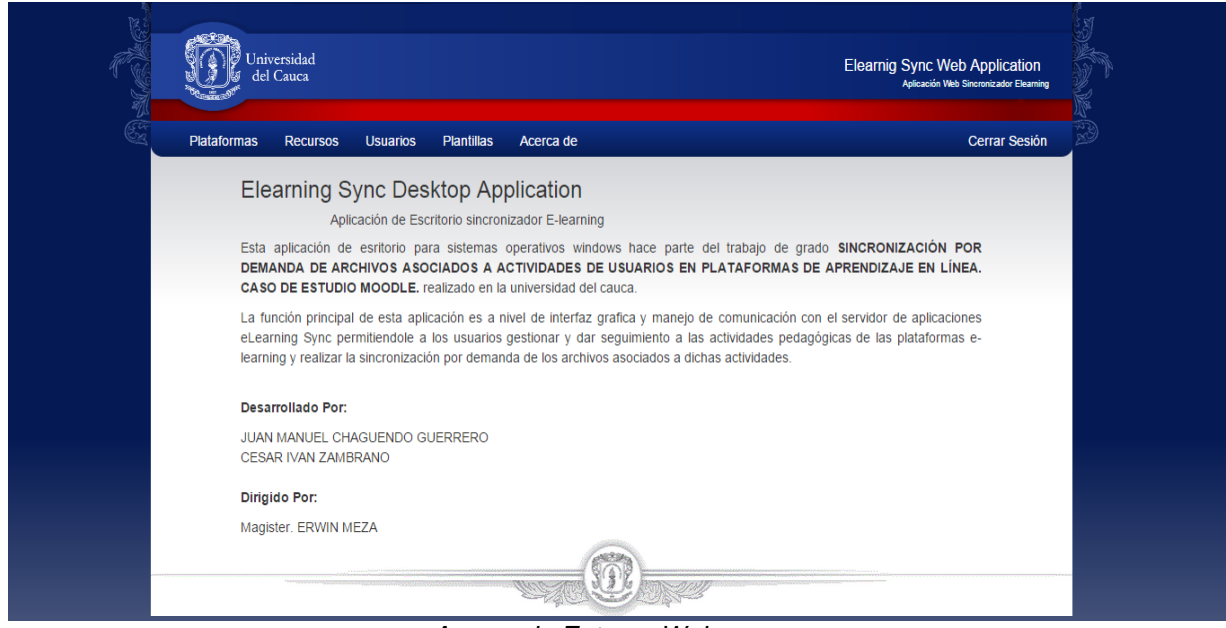

*Acerca de Entorno Web*